# **SOLUCIÓN DE ECUACIONES EN TIEMPO REAL PARA SISTEMAS FÍSICOS**

# *REAL-TIME EQUATION SOLUTION FOR PHYSICAL SYSTEMS*

#### *Susana Violeta Martínez Hernández*

TecNM / Instituto Tecnológico Superior del Sur de Guanajuato, México *[sv.martinez@itsur.edu.mx](mailto:sv.martinez@itsur.edu.mx)*

#### *Netzahualcóyotl Martínez Cázares*

TecNM / Instituto Tecnológico Superior del Sur de Guanajuato, México *[n.martinez@itsur.edu.mx](mailto:n.martinez@itsur.edu.mx)*

*Leonel Estrada Rojo* TecNM / Instituto Tecnológico Superior del Sur de Guanajuato, México *l.estrada@itsur.edu.mx*

**Recepción:** 16/septiembre/2019 **Aceptación:** 30/octubre/2019

#### **Resumen**

En este documento se muestra el desarrollo de un sistema térmico de primer orden programado en un sistema embebido MyRIO de National Instruments que puede manejar tiempo real. Se muestra la obtención del modelo dinámico del sistema y su solución usando métodos numéricos, específicamente el método de Euler hacía adelante, con la finalidad de obtener la repuesta en tiempo real de este tipo de sistemas físicos frecuentemente usados en la teoría de control.

Se muestra la programación del método numérico y los resultados obtenidos son comparados contra la solución obtenida usando Simulink de MATLAB. Con estos resultados se comprueba que el comportamiento encontrado por la planta simulada en tiempo real es prácticamente la misma que la obtenida por otros métodos, llegando al mismo valor en el tiempo establecido en las simulaciones.

**Palabra(s) Clave:** Control, Sistema, Función de transferencia, tiempo real.

#### **Abstract**

*This document shows the development of the first order thermal system programmed in a National Instruments MyRio embedded system that can handle* 

*real time. It shows the obtaining of the dynamic model of the system and its solution using numerical methods, specifically the method of Euler made forward, in order to obtain the real-time response of this type of systems physically used in control theory.*

*The programming of the method is shown and the results obtained are compared against the solution obtained using MATLAB Simulink. With these results it is verified that the behavior found by the simulated plant in real time is really the same as obtaining other methods, reaching the same value in the time established in the simulations.*

*Keywords: Control, System, Transfer function, real time.*

#### **1. Introducción**

Hay tres formas de resolver ecuaciones diferenciales ordinarias (EDO) para diversas aplicaciones; métodos analíticos, pruebas experimentales o métodos numéricos. La solución por el método analítico es, en algunos casos complicada de encontrar y puede demorar bastante tiempo en obtenerse; el realizar pruebas experimentales generalmente es costoso e implica un gran esfuerzo para llevarse a cabo, por lo que no es frecuentemente utilizada, si no es con el fin de verificar un modelo; la opción más utilizada en ingeniería es el uso de métodos numéricos implementados en software y utilizando una PC como herramienta de visualización; esta solución es la más practica ya que no requiere fuerte inversión económica y el resultado es obtenido en una fracción del tiempo utilizado en las otras opciones [Hauser, 2005]. Aun cuando el uso de los métodos numéricos implementados en software ha sido ampliamente estudiado y utilizado, para algunos casos específicos el tiempo para encontrar la solución a una EDO puede ser muy largo. Muchas técnicas e ideas han sido sugeridas e implementadas para reducir el tiempo de solución de EDO. En general pueden ser clasificadas en dos: Soluciones por software y Soluciones por hardware [Nnuñez, Gonzalez y Camberos, 2007]. La optimización de los programas de cómputo y el uso de nuevos métodos

numéricos son ejemplos de métodos por software. Mientras el uso de CPU más potentes o el uso de unidades de procesadores gráficos (GPU, por sus siglas en inglés) o sistemas de alto rendimiento de computo son ejemplos de métodos de hardware [Asao, Maruyama y Yamaguchi, 2009].

El uso de dispositivos embebidos con entradas y salidas configurables para la solución de EDO se ha popularizado, y esto se debe principalmente al tiempo de respuesta, pudiendo ser incluso en tiempo real, por lo que pueden ser configurados para simular el comportamiento de sistemas muy complejos, sin la necesidad de tener físicamente ese sistema.

A esta clase de simulación, en la que se cambia un elemento real por un elemento que se comporta de la misma manera se le conoce como hardware-in-the-loop (HIL, por sus siglas en inglés), es una técnica usada para el desarrollo y validación de sistemas integrados complejos en tiempo real, una simulación para comprobar el algoritmo de control realizada en un entorno virtual que representa el sistema de control físico, se utiliza para probar el comportamiento de éste sin prototipos reales [National Instruments].

La simulación HIL constituye una plataforma efectiva porque incluye toda la complejidad de la planta que controla el sistema integrado. Esto lo realiza mediante modelos matemáticos de todos los sistemas dinámicos relacionados con la planta bajo control, formando lo que se denomina como "simulación de la planta". El sistema integrado que se está comprobando interactúa con esta simulación de la planta. Las simulaciones HIL son especialmente útiles para probar algoritmos de control complejos que resultarían muy costosos o peligrosos de realizarse físicamente, es ampliamente utilizada en la industria automotriz, aeroespacial, química, y automatización entre otras.

En este documento se presenta el desarrollo de un sistema térmico de primer orden programado en un sistema embebido MyRIO con la finalidad de en un futuro usarlo para simular plantas típicas de control.

### **2. Métodos**

Para simular un sistema en tiempo real es necesario determinar el modelo matemático que lo rige. En el área de control de ingeniería, uno de los sistemas lineales típicos de análisis es un sistema térmico.

#### **Sistema Térmico**

Sea el sistema que aparece en la figura 1, considerando que el tanque está aislado para evitar pérdida de calor al aire circundante. También suponiendo que no hay almacenamiento de calor en el aislamiento y que el líquido del tanque está perfectamente mezclado, de modo que la temperatura es uniforme, así que se utiliza un termómetro único para describir la temperatura del líquido en el tanque y la del líquido que fluye a la salida [Matía y Jiménez].

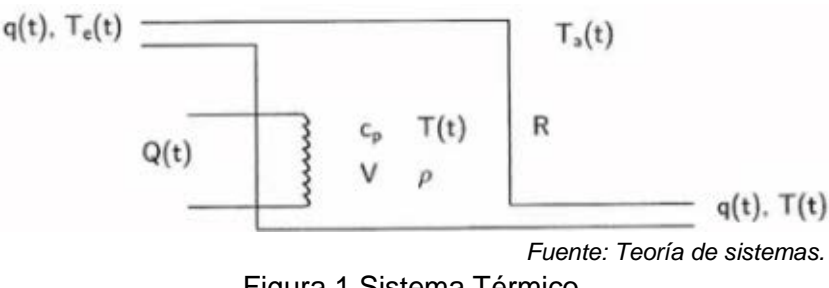

Figura 1 Sistema Térmico.

Donde:

 $q(t)$  = Flujo del fluido, m<sup>3</sup>/s.

 $T<sub>e</sub>(t)$  = Temperatura del fluido a la entrada del tanque, <sup>o</sup>C.

 $T_a(t)$  = Temperatura ambiente a la que se encuentra el sistema térmico, <sup>o</sup>C

 $T(t)$  = Temperatura del fluido a la salida del tanque, <sup>o</sup>C.

 $Q(t)$  = Flujo de calor que provee el calentador, J/s.

 $c_p =$  Calor especifico del fluido, J/g °C.

 $V =$  Volumen del fluido en el tanque, m<sup>3</sup>.

 $\rho =$  Densidad del fluido, kg/m<sup>3</sup>.

 $R =$  Resistencia térmica, W/m<sup>2</sup> °C.

Hay tres medios diferentes en que el calor fluye de una sustancia a otra: Conducción, Convección y Radiación. En este caso de considerará por convección. Haciendo un balance energético (ecuación 1), el calor que hay en el fluido es igual al calor que entra menos las pérdidas de calor.

$$
Q(t)_{fluido} = Q(t)_{suminitada} - Q(t)_{pierde}
$$
 (1)

Donde, el calor  $O(t)$  se define mediante ecuación 2 [6].

$$
Q(t) = mc_p \Delta T \tag{2}
$$

Donde:

 $m =$ Masa del fluido, kg.

 $\Delta T$  = Diferencia de temperatura, <sup>o</sup>C.

El calor suministrado  $Q(t)_{suminitstado}$ ; es el que provee el calentador  $Q(t)$ , más la transferencia de calor originada por la diferencia de las temperaturas  $T_e(t)$  y  $T(t)$ , ecuación 3.

$$
Q(t)_{suminitstado} = mc_p[T_e(t) - T(t)] + Q(t)
$$
\n(3)

Por otro, lado las pérdidas se originan debido al calor que se pierde en el tanque y son a causa de la resistencia térmica y al hecho de estar expuesto a la temperatura ambiente  $T_a(t)$ , que seguramente será más baja que la temperatura del fluido  $T(t)$ , lo que origina una transferencia de calor.

La resistencia térmica R, es la diferencia de temperaturas  $\Delta T$  necesaria para que se produzca una transferencia de calor por unidad de tiempo a través de un material,  $Q_R(t)$ . La resistencia térmica está definida mediante ecuación 4 [Mantilla y Casallas, 2015].

$$
R = \frac{\Delta T}{Q_R(t)}\tag{4}
$$

En muchas ocasiones no es posible conocer la masa de fluido, sin embargo, la densidad de muchos fluidos es conocida. La densidad se define mediante ecuación 5. Y el volumen del fluido será el mismo que el volumen que ocupe en el tanque.

$$
\rho = \frac{masa \ del \ fluido, \ kg}{volumen \ del \ fluido, \ m^3}
$$
\n(5)

Así tomando todas las consideraciones anteriores, se obtiene la ecuación 6 como la ecuación del balance energético del sistema térmico de la figura 1 [Pérez y Núñez].

$$
\rho V c_p \frac{dT}{dt} = \rho c_p q(t) [T_e(t) - T(t)] + Q(t) - \frac{T(t) - T_a(t)}{R}
$$
(6)

Considerando que el tanque está aislado lo que implica que la temperatura ambiente no afecta al sistema. En este caso, la ecuación 7 rige al modelo.

$$
\rho V c_p \frac{dT}{dt} = \rho c_p q(t) [T_e(t) - T(t)] + Q(t)
$$
\n(7)

Si la capacitancia calórica del fluido, así como caudal son constantes, y que la estructura geométrica del tanque es tal que su volumen se mantiene constante durante todo el análisis, se pueden definir dos constantes  $K_1$  y  $K_2$ , ecuaciones 8.

$$
K_1 = \rho V c_p \quad y \quad K_2 = \rho c_p q \tag{8}
$$

Sustituyendo  $K_1$  y  $K_2$  en la ecuación 7 se obtiene la ecuación diferencial 7.

$$
K_1 \frac{dT}{dt} = K_2[T_e(t) - T(t)] + Q(t)
$$
\n(9)

Pero la diferencia de temperatura es la diferencia de la temperatura de entrada y la temperatura de salida:

$$
\frac{dT}{dt} = \frac{d\Delta T}{dt} = \frac{d(T_e - T)}{dt}
$$

Por tanto, la ecuación diferencial lineal que describe el sistema está dada por ecuación 10.

$$
\frac{d\Delta T}{dt} = \frac{1}{K_1} Q(t) - \frac{K_2}{K_1} \Delta T \tag{10}
$$

Aplicando Laplace a ecuación 6, se obtiene ecuación 11.

$$
K_1 s \Delta T(s) = Q(s) - K_2 \Delta T(s) \tag{11}
$$

O bien, la función de transferencia de primer orden, ecuación 12.

$$
\frac{\Delta T(s)}{Q(s)} = \frac{\frac{1}{K_1}}{s + \frac{K_2}{K_1}}
$$
(12)

#### **Método de Euler para la solución de ecuaciones diferenciales**

Una ecuación diferencial ordinaria EDO de orden n, puede escribirse mediante ecuación 13.

$$
\frac{d^n y}{dx^n} = f\left(y, x, \frac{dy}{dx}, \frac{d^2 y}{dx^2}, \frac{d^3 y}{dx^3}, \dots, \frac{d^{n-1} y}{dx^{n-1}}\right) \qquad x \in [a, b]
$$
\n(13)

**Pistas Educativas Vol. 41 -** *ISSN: 2448-847X Reserva de derechos al uso exclusivo No. 04-2016-120613261600-203 http://itcelaya.edu.mx/ojs/index.php/pistas*

La EDO expresada en la ecuación 13 depende de la función  $y(x)$  y de sus n-ésimas derivadas, sin embargo, la n-ésima derivada depende de la función conocida  $f(x, y)$ y de n-1 primeras derivadas. Para que la ecuación 13 tenga una solución única, se requiere conocer las n condiciones iniciales de la función incógnita  $y$  en el intervalo  $[a, b]$ . Un caso común, es conocer las condiciones iniciales de la función incógnita  $y$  y de las de n-1 primeras derivadas en el valor inicial del intervalo  $a$  o también conocido como  $x_i$ .

Si se considera que la EDO (11) se pude obtener como un arreglo n ecuaciones diferenciales de primer orden de la forma de la ecuación 14.

$$
\frac{dy}{dx} = f(y, x) \qquad x \in [a, b] \tag{14}
$$

El método de Euler se basa en dividir el intervalo  $[a, b]$  en m sub-intervalos de longitud  $h = \frac{b-a}{m}$  mediante los puntos  $x_i$  con  $i = 0,1, ..., m$ , figura 2.

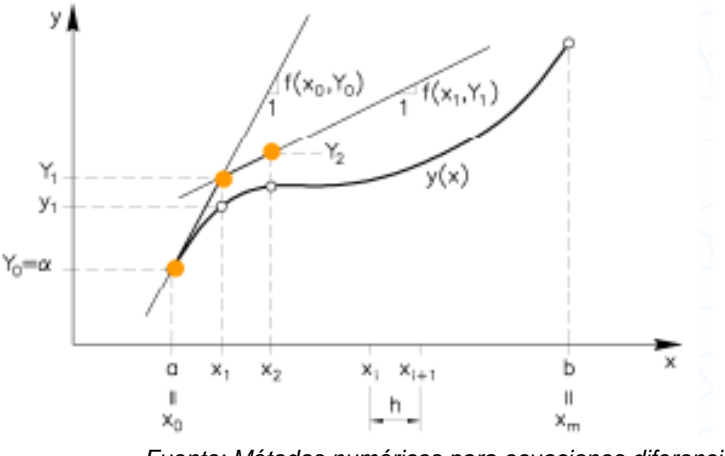

*Fuente: Métodos numéricos para ecuaciones diferenciales ordinarias.* Figura 2 Interpretación gráfica del Método de Euler.

La ecuación 14 debe ser válida  $\forall x \in [a, b]$ , por lo que si se considera un punto  $x_i \in$  $[a, b]$  obteniéndose ecuación 15.

$$
\frac{dy}{dx}(x_i) = f(y_i, x_i)
$$
\n(15)

El concepto del método de Euler es aproximar la derivada en el punto  $x_i$  mediante el cociente incremental hacia adelante a través de la pendiente de una recta en el punto  $y_i, x_i$  y con ello calcular  $y_{i+1}$ , como se observa en la figura 3. Si se considera que el paso es muy pequeño entonces se tiene que  $y_{i+1}$  se puede calcular por la ecuación 16.

$$
y_{i+1} = y_i + \Phi h \tag{16}
$$

Donde Φ es la pendiente de la recta mostrada en la figura 3, sin embargo, la pendiente se define como la derivada de una función por lo que  $\Phi = \frac{dy}{dx} = f(y, x)$ . Por lo que se ecuación 17.

$$
y_{i+1} = y_i + f(y, x)h
$$
 (17)

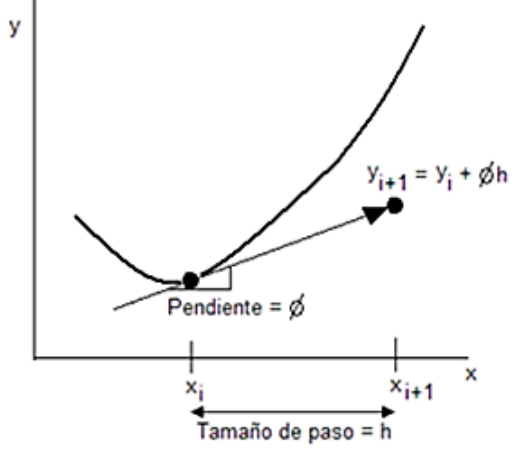

*Fuente: Métodos numéricos para ecuaciones diferenciales ordinarias.* Figura 3 Definición de la ecuación del método de Euler.

Aplicando el método de Euler definido (ecuación 17) a la ecuación diferencial del modelo (ecuación 10), se tiene que la diferencia de temperatura se puede calcular por ecuación 18.

$$
\Delta T_{i+1} = \Delta T_i + \left(\frac{Q}{K_1} - \frac{K_2}{K_1} \Delta T_i\right) h \tag{18}
$$

#### **Programación del método de Euler en MyRio**

Utilizando el Toolkit Real Time de LabVIEW es posible obtener simulaciones que se ejecuten en tiempo real, y con ello observar las respuestas en un instante preciso. Usando esta herramienta se emplearon elementos básicos de LabVIEW para estructurar la ecuación 18 como se muestra en la figura 4.

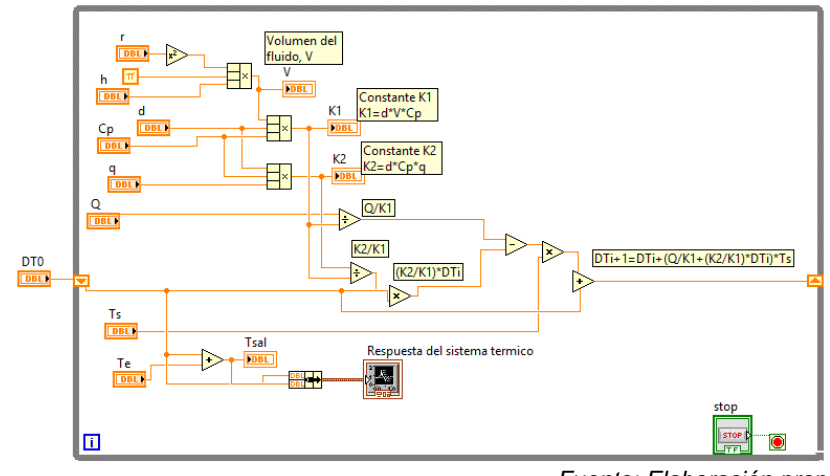

*Fuente: Elaboración propia.* Figura 4 Implementación de Euler en LabVIEW.

Los indicadores y controles en base a las variables del modelo matemático se describen a continuación:

 $d = \rho =$  Densidad del fluido, kg/m<sup>3</sup>.  $q = q(t) =$  Flujo del fluido, m<sup>3</sup>/s.  $r =$  Radio del tanque, m.  $Te = T<sub>e</sub>(t) =$  Temperatura del fluido a la entrada del tanque, <sup>o</sup>C.  $K_1 = d * V * Cp =$ . Constante 1  $0 = O(t) =$  Flujo de calor que provee el calentador, W.  $Cp =$  Calor especifico del fluido, J/gramo <sup>o</sup>C.  $V = \pi * r^2 * h = V =$  Volumen del fluido en el tanque cilíndrico, m<sup>3</sup>.  $h =$  Nivel del fluido dentro del tanque, m.  $Tsal = T(s) =$  Temperatura del fluido a la salida del tanque, <sup>o</sup>C.  $K_2 = d * Cp * q =$  Constante 2

 $Ts =$  Paso del método de Euler, s.

Si se está interesado en obtener respuesta en tiempo real, la temporización de las aplicaciones es un punto clave. LabVIEW cuenta con la estructura *Timed Loop* que es una función ciclada que se ejecuta con la fuente configurada de temporización. Tiene un evento, la cual cuenta con amplio rango de fuentes de temporización [Pérez y Núñez], mostrado en la figura 5.

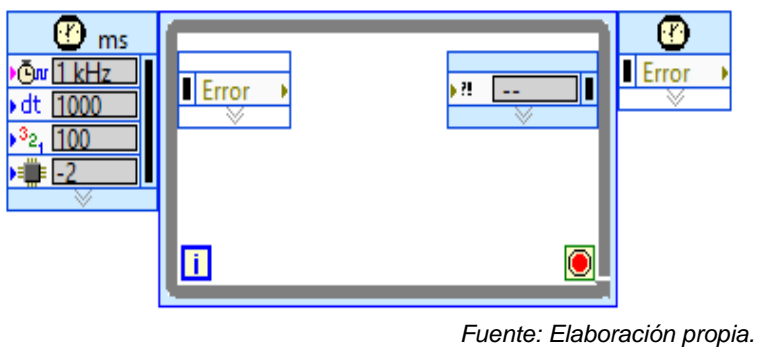

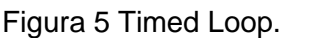

Así aplicando el *Timed Loop* al VI de la figura 4 se pude obtener la solución del modelo usando el VI de la figura 6.

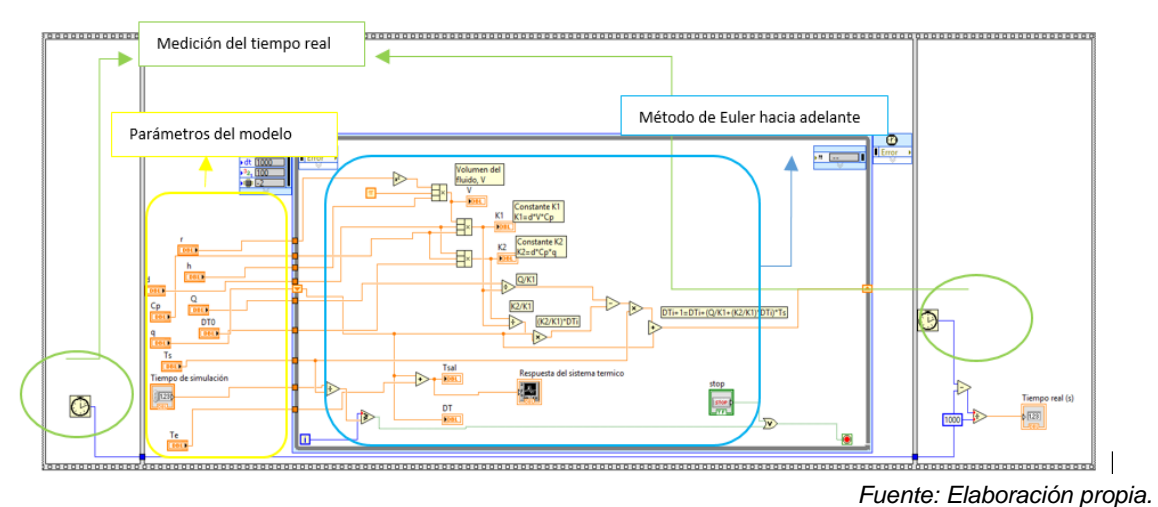

Figura 6 Aplicación de Euler a la solución del modelo en tiempo real.

Una de las características más relevantes que se desea destacar, es que la ejecución de la solución del método numérico no depende del valor del paso del método  $Ts$ , como ocurre en una plataforma tradicional como es una PC. Si no que, sin importar el tamaño de  $Ts$  el hardware implementa el método numérico que resuelve a la ecuación diferencial en el mismo tiempo real, es decir, en el caso de que se desee ejecutar el método para obtener la respuesta en 100 s con un  $Ts$  de 1 s o bien de hasta 1 µs la ejecución se realizara en 100 s. Para demostrar lo anterior, en el VI de la figura 6 se monitorea el tiempo de ejecución usando la estructura Flat Sequence y dos cronómetros en milisegundos Tick counts (ms). Uno

de estos cronómetros se inicializa cuando se comienza la ejecución (primera ventana del Flat Sequence) y el otro se inicializa cuando se ha cumplido el tiempo de simulación (tercera ventana del Flat Sequence), por lo que el tiempo real de ejecución del método será la diferencia del tiempo de ambos.

Por último, se creó un proyecto en el dispositivo embebido MyRio que contendrá el VI de la figura 6, de tal manera que el modelo esté incluido en este dispositivo y podrá ser ejecutado en tiempo real, figura 7.

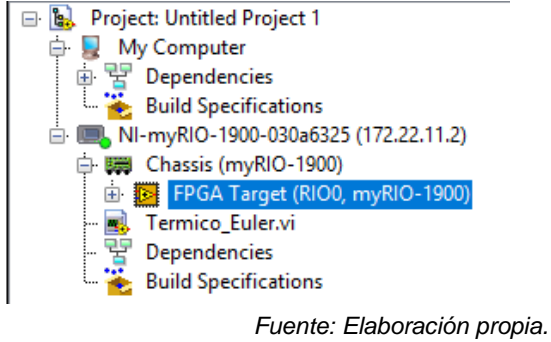

Figura 7 Proyecto en MyRio.

# **3. Resultados**

Para el modelo térmico descrito en (8) se consideró que el fluido es agua con los datos de la tabla 1.

| Densidad del agua $\rho$                                   | 1000 kg/m <sup>3</sup>         |
|------------------------------------------------------------|--------------------------------|
| Calor específico del agua cp, J/gramo °C                   | 4,186                          |
| Flujo del fluido $q(t)$ ,                                  | $0.00027 \text{ m}^3\text{/s}$ |
| Potencia del calentador $Q(t)$                             | 10 kW                          |
| Radio del tanque r                                         | 0.15 m                         |
| Altura del fluido dentro del tanque                        | 0.5                            |
| Temperatura del fluido a la entrada del tanque $T_e(t)$    | $8^{\circ}$ C                  |
| Paso del método de Euler Ts, s                             |                                |
| Valor inicial de la diferencia de temperatura $\Delta T_0$ | 1 ºC                           |

Tabla 1 Datos del modelo térmico.

*Fuente: Elaboración propia.*

Los resultados obtenidos son los que se muestran en la figura 8 en la cual se aprecia la gráfica de la temperatura de salida  $T_{sal}$ , donde para un tiempo de simulación de 1000 s la temperatura de salida es un poco mayor que 16.5 ºC.

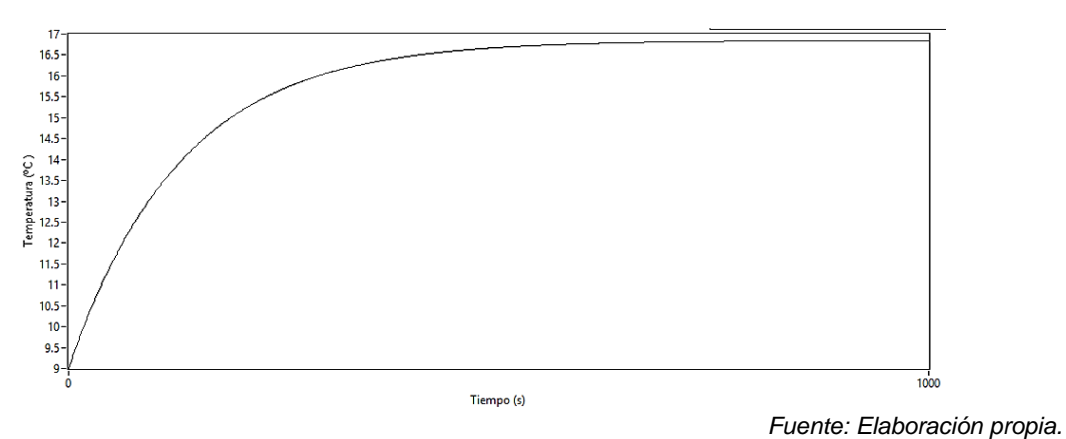

Figura 8 Dinámica de la temperatura de salida.

El panel frontal de la figura 9 se pueden observar varios controles que ayudan a definir los parámetros del sistema térmico, tales como: los datos del fluido, del tanque y del calefactor; además de los parámetros del método numérico:  $T_{s}$ , el valor inicial de la variable de interés y el tiempo de simulación. Entre los indicadores utilizados se encuentran: el que muestra el valor de la temperatura de salida del tanque  $T_{sal}$  y el tiempo real de ejecución (marcados con ovalo rojo), donde se aprecia que para los datos de la tabla 1 la temperatura de salida es de 16.8442 ºC en un tiempo de 1000 s.

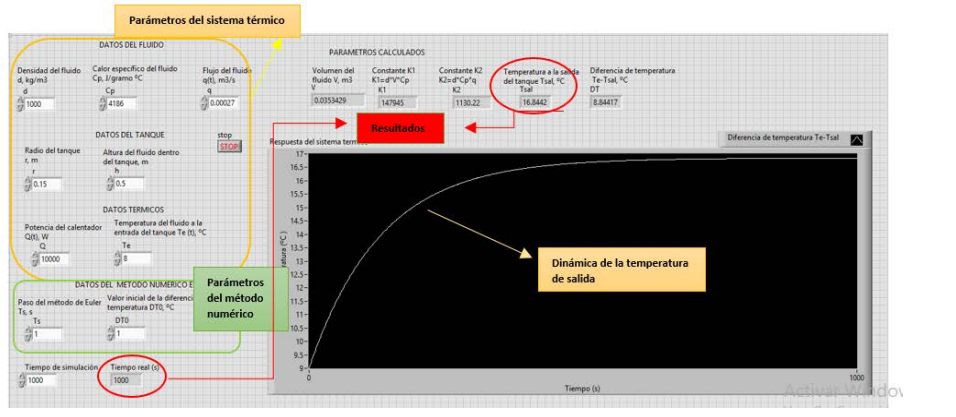

*Fuente: Elaboración propia.*

Figura 9 Panel frontal de los resultados.

Para validar los resultados se programó el Método numérico en MATLAB en el archivo .m obteniendo prácticamente los mismos resultados, tal como se muestra en el ovalo rojo de la figura 10.

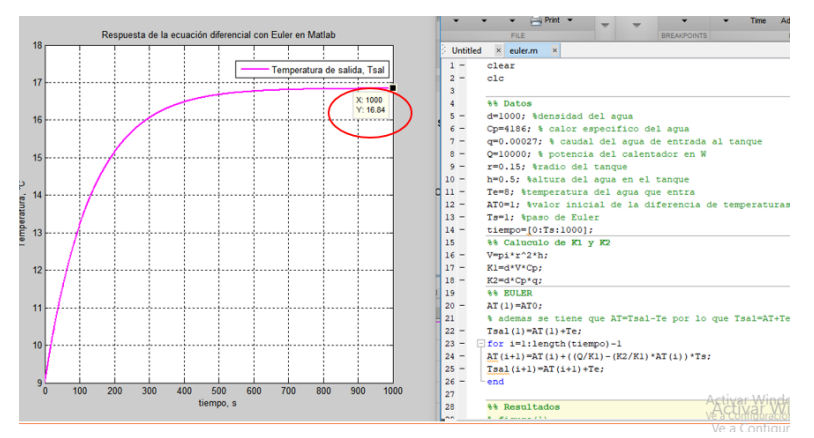

*Fuente: Elaboración propia.* Figura 10 Resultados obtenidos en MATLAB.

También se usó Simulink, donde se simuló la función de transferencia de la ecuación 11, y que al sustituir  $K_1$  y  $K_2$ , se tiene ecuación 19.

$$
\frac{\Delta T(s)}{Q(s)} = \frac{\frac{1}{K_1}}{s + \frac{K_2}{K_1}} = \frac{6.759247994559446e - 06}{s + 0.007639437268411}
$$
(19)

Los resultados obtenidos en Simulink se muestran en figura 10, donde se observa que la dinámica del sistema es la misma que la de la figura 8, además en el ovalo rojo se aprecia que el valor que la temperatura de salida es también de 16.84 ºC.

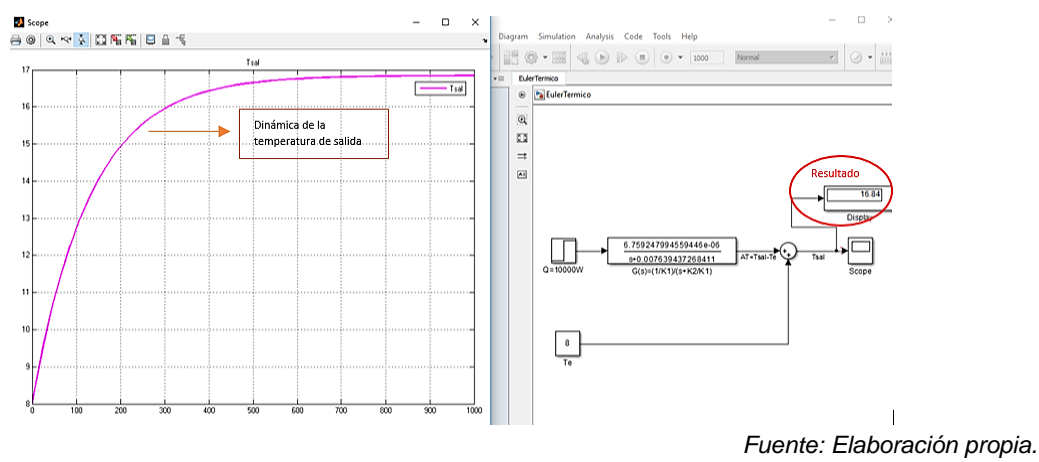

Figura 10 Resultados obtenidos en Simulink.

En base a los resultados obtenidos, el sistema puede tomarse como válido ya que al hacer una comparativa de las gráficas prácticamente no existen discrepancias,

además de que la tarjeta MyRIO permite contener el modelo en un dispositivo embebido y a diferencia de las simulaciones ejecutadas en una PC.

## **4. Discusión**

Es indiscutible que la simulación HIL constituye una plataforma efectiva y que en los últimos años ha incrementado se aplicación, debido a que incluye toda la complejidad de un sistema real mediante el modelo matemático del mismo, sin los costos o complicaciones que se generan al hacer estos sistemas físicos. Por lo que el desarrollo de esta temática es actual y pertinente.

Los resultados mostrados en la sección anterior demuestran que la aplicación desarrollada en LabVIEW y ejecutada en la MyRIO simula una planta de un sistema térmico de primer y que permite que sea manipulado para aplicarle diferentes técnicas de control. Esta metodología se pudiese aplicar a plantas con modelos matemáticos más complejos y obtener la respuesta en tiempo real, sin importar el paso del método numérico que pudiera llegar hasta los microsegundos.

Una oportunidad de mejora es programar métodos numéricos con mejor rendimiento. Uno de los trabajos a futuro que se plantean, es aplicar éste como instrumento didáctico para tópicos de control automático.

# **5. Bibliografía y Referencias**

- [1] T. Hauser, "A flow solver for a reconfigurable FPGA-based hypercomputer',' in Proc. 43rd AIAA Aeros. Sci. Meeting Exhibit, Jan. 2005, pp. 1382.
- [2] R. C. Núñez, J. G. Gonzalez, and J. A. Camberos, "Large-scale numerical solution of partial differential equations with reconfigurable computing", in Proc. 18th AIAA Comput. Fluid Dyn. Conf., Jun. 2007, p. 4085.
- [3] S. Asano, T. Maruyama, and Y. Yamaguchi, "Performance comparison of FPGA, GPU and CPU in image processing", in Proc. Int. Conf. Field Program. Logic Appl., Aug./Sep. 2009, pp. 126\_131.
- [4] Notas técnicas de National Instruments: [https://www.ni.com/es](https://www.ni.com/es-mx/innovations/automotive/hardware-in-the-loop.html)[mx/innovations/automotive/hardware-in-the-loop.html](https://www.ni.com/es-mx/innovations/automotive/hardware-in-the-loop.html)
- [5] F. Matía y A. Jiménez, Teoría de Sistemas, Sección de Publicaciones Universidad Politécnica de Madrid.
- [6] Sala Lizarraga J. M., López González L. M., Termodinámica fundamental. Tercera edición. Uniersidad de la Rioja publicaciones.
- [7] Mantilla J. A., Casallas M. A, Diseño de un tanque de almacenamiento de agua sanitaria, utilizando materiales de bajo costo, Scientia et Technica Año XX Vol. 20, No 3, septiembre de 2015.
- [8] Lira Pérez J. J., Núñez Gutiérrez C. A., Ingeniería De Control I, Función de transferencia de sistemas físicos.
- [9] Métodos numéricos para Ecuaciones Diferenciales Ordinarias, Laboratori de Cálcul0 Numérico (LaCàN) del Departamento de Matemática Aplicada III, Universidad Politécnica de Catalunya (Barcelona), http://www-lacan.upc.es.
- [10] C. Chapra Steve, Métodos Numéricos Para Ingenieros, Quinta Edición.
- [11] Temporización y sincronización en LabVIEW, White papers de National Instruments: [https://www.ni.com/es-mx/innovations/white-papers/10/timing](https://www.ni.com/es-mx/innovations/white-papers/10/timing-and-synchronization-in-ni-labview.html)[and-synchronization-in-ni-labview.html.](https://www.ni.com/es-mx/innovations/white-papers/10/timing-and-synchronization-in-ni-labview.html)